# **Kontakt-Information: Formular und Element-Einstellungen**

Zum Hinzufügen einer Kontakt-Information - Gruppe Inhaltselemente - auf eine Seite siehe B.1.

Kontakt-Information<br>Detaillierte Kontakt-Informationen für eine Person, Organisation oder Firma.

Q

### **Formular Kontakt-Information**

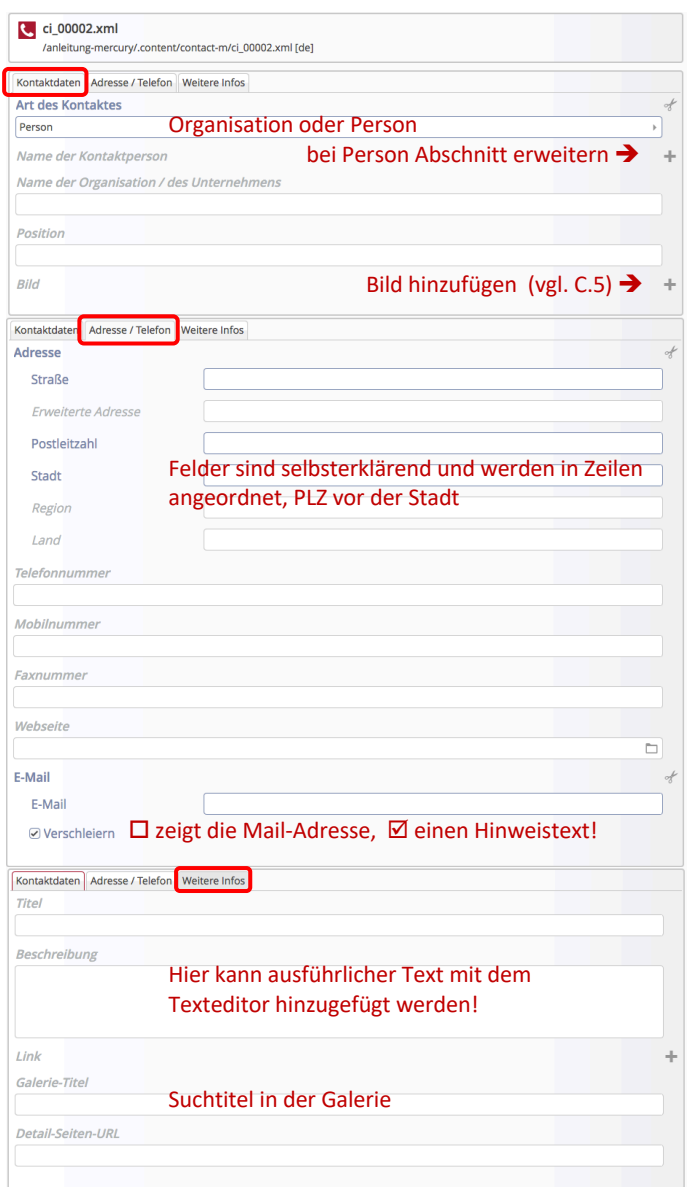

### Kontaktdaten-Abschnitt für 'Person':

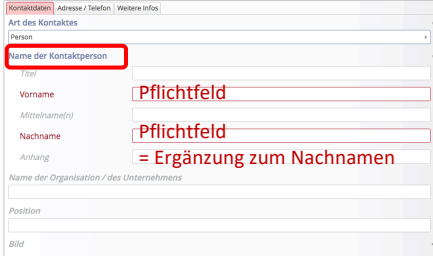

#### Hinweis:

die Nutzung von Ø Verschleiern verhindert, dass eine Suchmaschine die Mail-Adresse auslesen kann!

## **Element-Einstellungen**

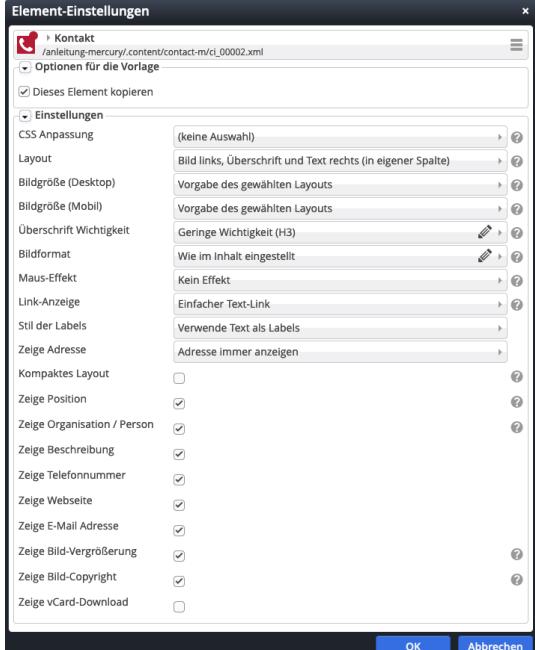

#### *Layout*

Bild links, Überschrift und Text rechts (in eigener Spalte) Bild, Überschrift, Text Bild links, Überschrift und Text rechts (in eigener Spalte) Bild rechts, Überschrift und Text links (in eigener Spalte) Bild links, Überschrift und Text rechts (das Bild umfließend) Bild rechts, Überschrift und Text links (das Bild umfließend)

#### *Bildgröße*

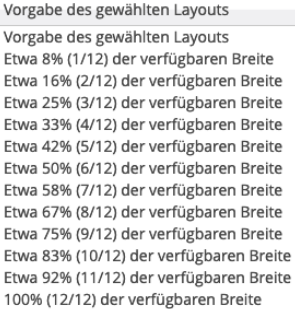

CSS-Anpassung: Bildformat: Maus-Effekt: *siehe Inhalts-Abschnitt 'Text und Bild' (C.7)*

#### *Überschrift Wichtigkeit*

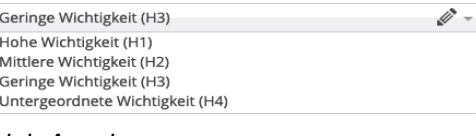

#### *Link-Anzeige*

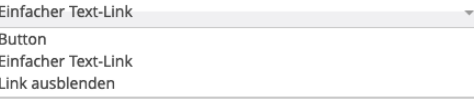

#### *Stil der Labels*

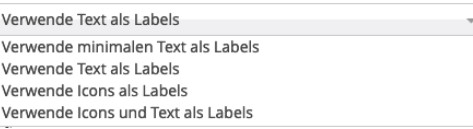